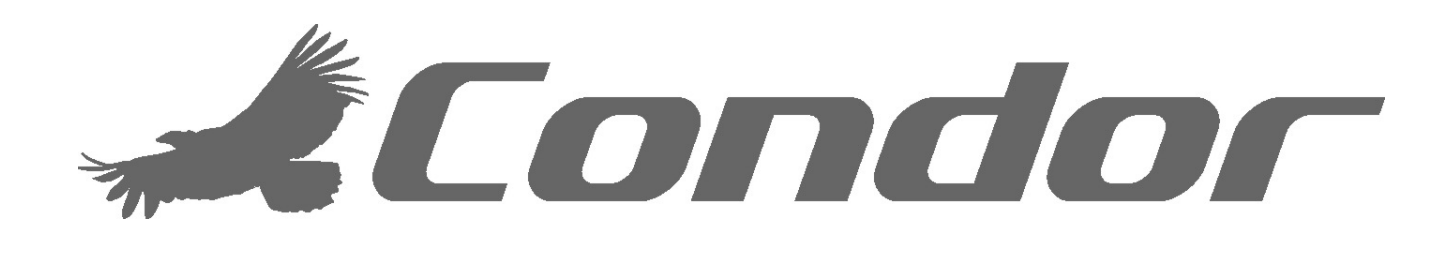

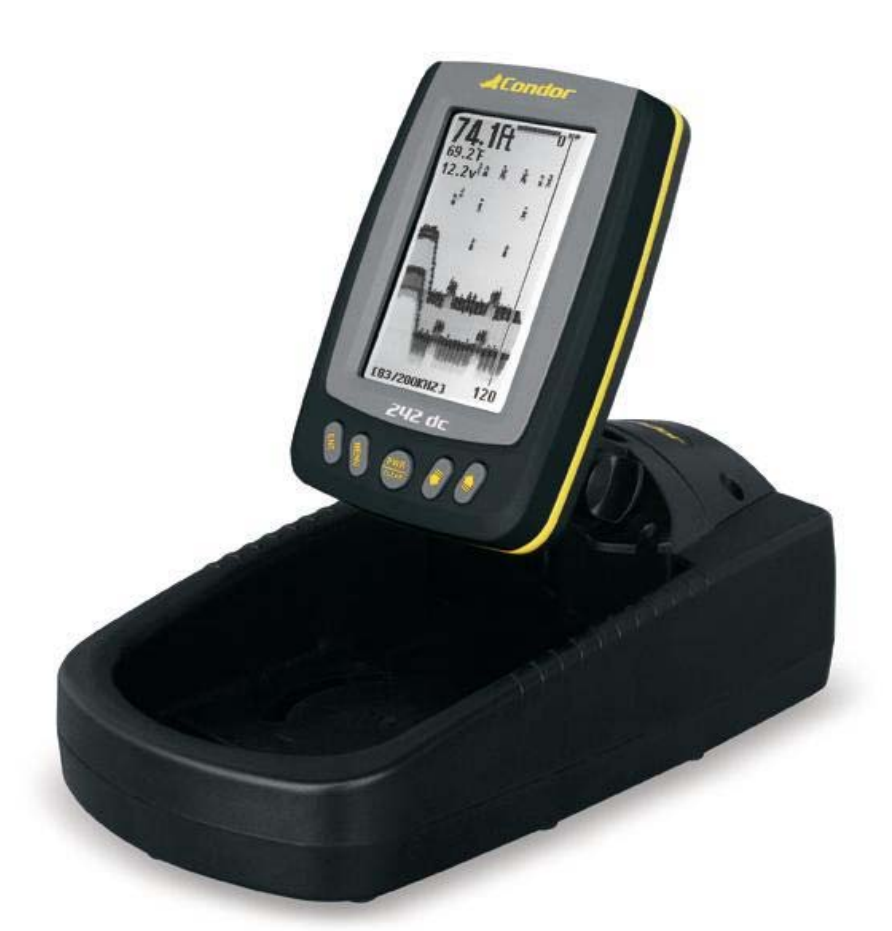

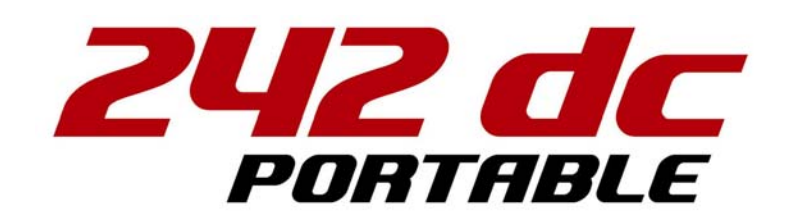

# **Руководство по установке и эксплуатации.**

# **Введение**

Спасибо что выбрали наш эхолот и добро пожаловать в Мир инноваций компании Condor Marine!

Ваш Эхолот – это высококачественный гидролокатор, разработанный как для профессиональных, так и для начинающих рыболовов; с ним вы не испытаете проблем на любой акватории. Чтобы лучше ознакомиться с возможностями прибора и использовать его возможности на 100%, предлагаем вам внимательно ознакомиться с руководством по эксплуатации.

Внимательно прочитайте все шаги установки и правильно установите излучатель и основной блок, которые отвечают за оптимальное функционирование вашего Эхолота.

Неправильная сборка прибора, особенно неправильная установка излучателя, может привести к тому, что эхолот будет работать некорректно или не будет работать вообще.

Если вы столкнётесь с какими-либо неполадками в процессе работы с аппаратом, обратитесь к главе *«Поиск и устранение неисправностей».*

*Все права защищены*. Кроме особо оговорённых ниже случаев, никакая часть из настоящего руководства не может быть скопирована, воспроизведена, перепечатана или передана по электронным сетям без предварительного на то письменного разрешения компании Condor Marine.

Компания Condor Marine может в любое время посчитать нужным изменить курс развития, внести изменения в нормативные документы или специальные предложения. Мы также оставляем за нами право изменять и совершенствовать наши изделия, или изменять комплектацию товара, без обязательств информирования об этом любых физических лиц или организаций.

**Примечание:** *Наша компания имеет право совершенствовать свою продукцию, при этом не модернизируя старую продукцию для её соответствия новым стандартам.*

# **ОГЛАВЛЕНИЕ**

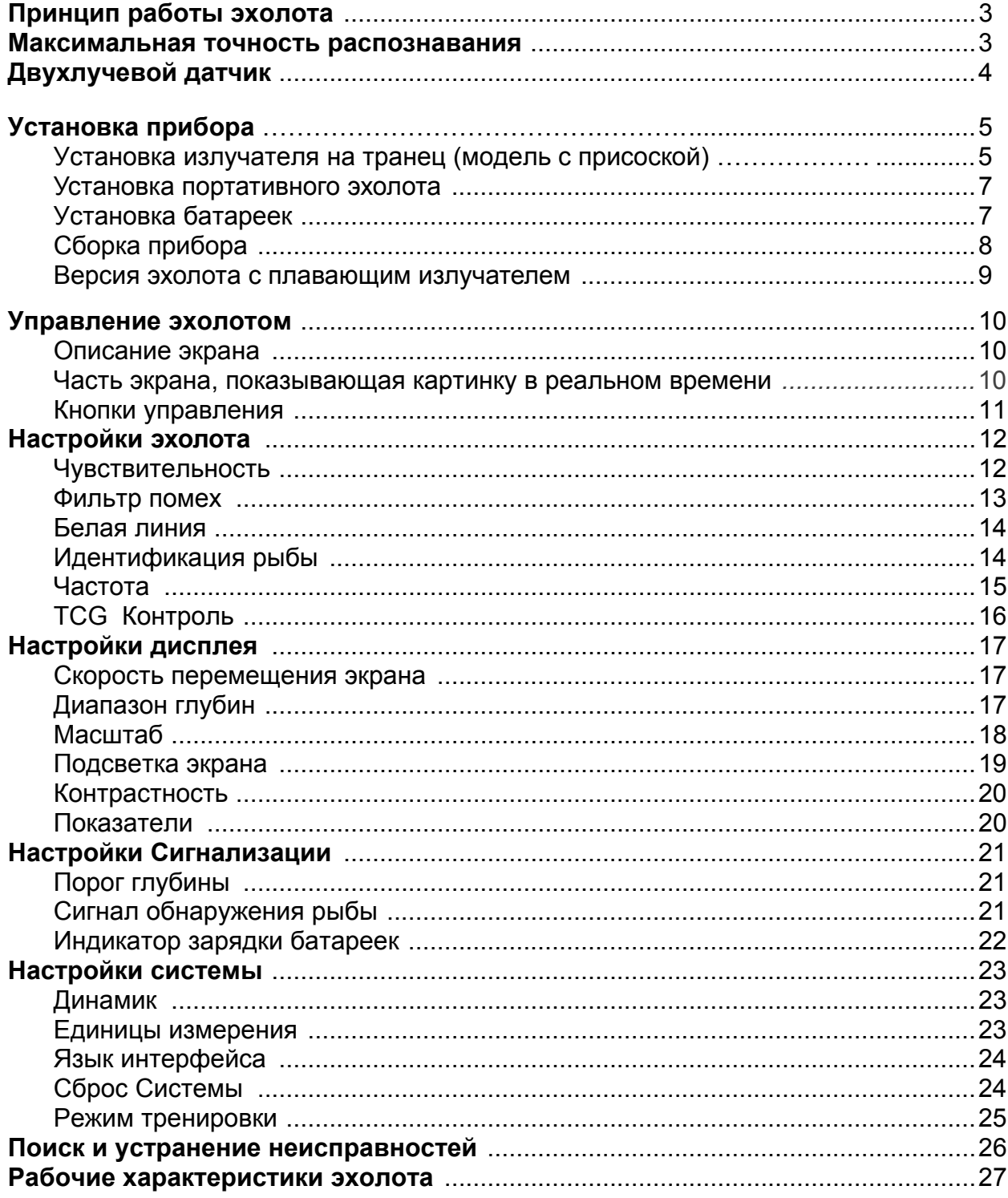

## **Принцип работы эхолота**

Если вы знакомы с принципом работы эхолота, можете пропустить этот пункт. Но если у вас никогда не было такого прибора, эта графа поможет вам понять основные принципы работы эхолота.

Используя принцип работы гидролокатора, Эхолот может получать информацию о содержимом подстилающей водной толщи (наличие рыбы, особенности рельефа дна). После того как вы завершите установку излучателя и основного блока, подсоедините их друг к другу. Излучатель посылает импульсы звуковых волн по направлению ко дну водоёма, причём эти волны распространяются в воде в форме конуса. На выходе волна узкая, но она расширяется по мере погружения в толщу воды, образуя конус (так же ведёт себя и пучок света от фонарика). Когда звуковые волны достигают поверхности дна,

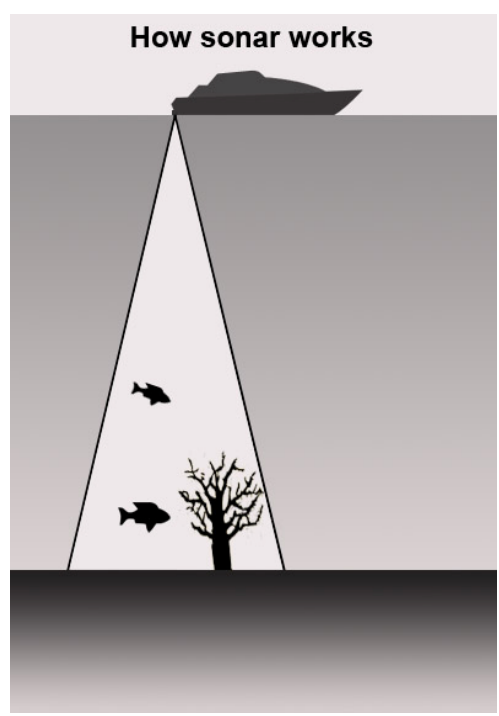

встречают рыбу или любой другой подводный объект, плотность которого больше плотности воды, звуковая волна отражается в обратном направлении и возвращается к излучателю.

Излучатель принимает и усиливает эти отражённые волны и посылает их в центральный блок Эхолота, где встроенный микропроцессор замеряет время, которое прошло с момента отправки звукового сигнала до его получения назад. Так на дисплее эхолота появляется информация о расстоянии до объекта.

#### **Максимальная точность распознавания**

Снабжённый новейшей системой гидролокации, ваш эхолот имеет большую точность распознавания, что не позволит вам что-либо пропустить.

Когда гидролокатор включён, он непрерывно и с фиксированным временным интервалом посылает звуковые импульсы (для данной модели эхолота интервал составляет 0.06 мс). Повторяющиеся импульсы образуют разные измерительные точки. И чем меньше дистанция между двумя измерительными точками, тем точнее будет работать ваш эхолот, отображая даже самые мелкие объекты в толще воды. (Здесь можно привести аналогию с рыболовной

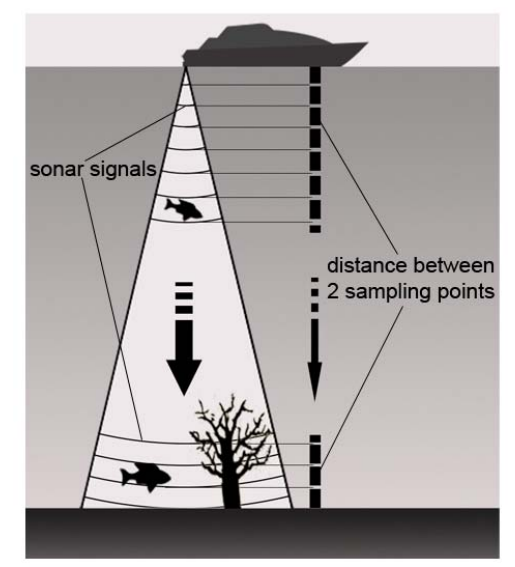

сетью – чем мельче ячея – тем мельче будет размер рыбы в ней).

## **Двухлучевой датчик**

На модели эхолота Condor 242 dc стоит двухлучевой датчик с рабочими частотами 200 и 83 кГц (так называемый «Двойной конус») и охватывает две зоны шириной в 20 и 60 градусов соответственно. Это позволяет получить больше информации при глубинном зондировании и иметь чёткое представление о состоянии дна. Система двойного конуса оптимальна для детальной прорисовки структуры дна с помощью узкого пучка (20°) - 200 кГц и поиска рыбы в более широкой зоне пучка (60°), работающего на частоте 83 кГц. Система двойного конуса идеально подходит для большинства условий рыбалки: от мелководья до серьезных глубин; как в пресной, так и в солёной воде.

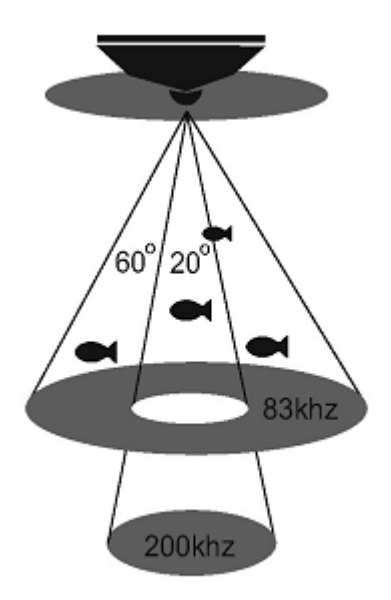

# **Установка прибора**

Настоятельно не рекомендуется начинать установку прибора до прочтения данного руководства, так как в нём содержится информация, необходимая для правильной установки эхолота. Если у вас возникли какие-либо трудности в процессе установки, пожалуйста, обратитесь за помощью к вашему региональному дилеру.

#### **Установка излучателя на транец (модель с присоской)**

#### **1. Выбор места постановки излучателя.**

При выборе места постановки излучателя, важно принять во внимание следующее:

Нельзя устанавливать излучатель позади разного рода рёбер, заклёпок, водозаборных устройств, выпускных отверстий и других неровностей на корпусе лодки, а так же в непосредственной близости от гребного винта. Такие зоны могут порождать завихрения в воде и создавать помехи для эхолота, особенно если лодка движется с большой скоростью.

Не устанавливайте излучатель в тех частях лодки, которые особенно сильно подвержены вибрации при запуске или остановке мотора лодки.

После того как вы завершите установку, убедитесь что излучатель направлен строго параллельно к водной поверхности.

#### **2. Сборка портативного излучателя**

Следуя приведённым ниже инструкциям, установите излучатель и чашечную присоску.

Убедитесь что с той и с другой стороны излучателя, внутри кронштейна, установлены шайбы. Другую шайбу оденьте на болт и завинтите сверху гайку.

Привинтите чашечную присоску к кронштейну, используя прилагающийся шуруп и плоскую шайбу. Привяжите нейлоновый корд, используя отверстие, находящееся в верхней части кронштейна. Потом, установите излучатель на лодку, привяжите другой конец корда к плотно закреплённой части лодки. Это поможет не потерять излучатель, в случае если он далеко отдалится от лодки.

Перед тем как устанавливать чашечную присоску, тщательно вымойте ту часть судна, куда вы намереваетесь её ставить. Установите излучатель на корпус судна как показано на нижеприведённой иллюстрации. Не устанавливайте кронштейн таким образом, чтобы он находился ниже уровня корпуса судна, с тем, чтобы в процессе движения лодки присоска под напором воды не отклеилась.

Для бесперебойной работы эхолота важно чтобы портативный излучатель был прикреплён таким образом, чтобы он был параллелен дну.

Смочите чашечную присоску и затем как можно крепче прижмите её к корпусу судна. Затем привяжите нейлоновый корд к неподвижной части судна и установите кейс с блоком питания и сам эхолот так, чтобы их расположение обеспечивало оптимальный обзор экрана. Всё, теперь ваш эхолот готов к работе!

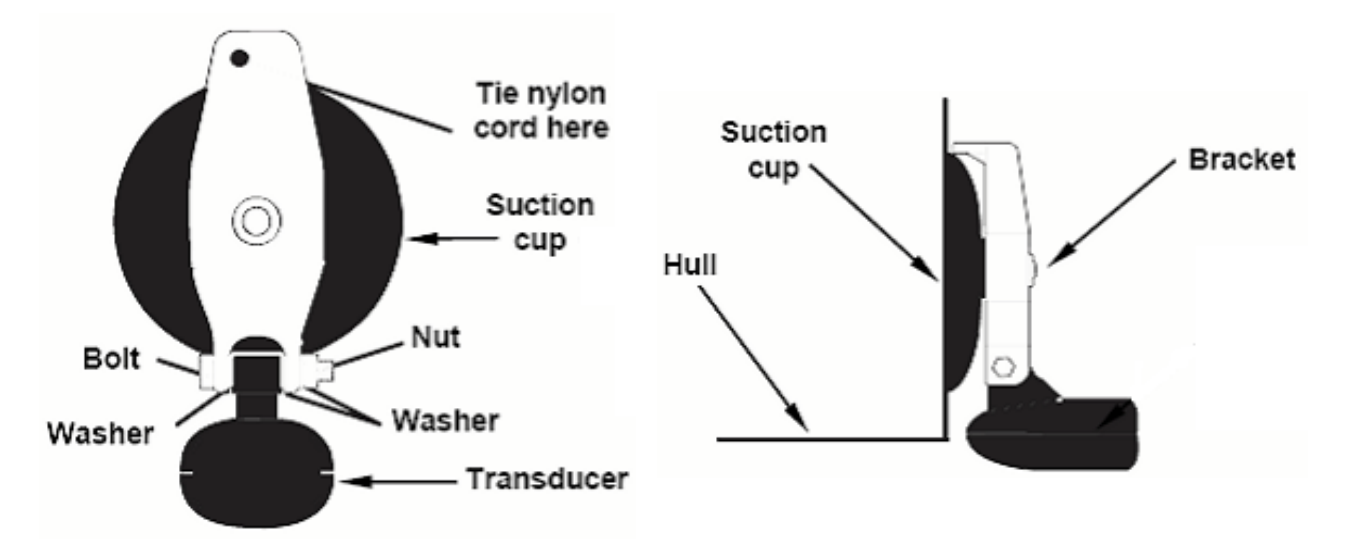

#### **3. Проверка надёжности первичной установки**

Чтобы максимально верно установить излучатель, мы предлагаем вам проверить первоначальную установку и закрепить излучатель так, чтобы он отвечал всем трём пунктам проверки, приведённым ниже. Перед тем как начать тестирование, пожалуйста, убедитесь, что вы полностью закончили установку эхолота и правильно подсоединили кабель излучателя к эхолоту. Также убедитесь в том, что глубина водоёма, где вы испытываете свой эхолот, не превышает максимально доступную глубину, на которой может работать ваш эхолот (для данного прибора это 160 метров).

- a) Включите ваш эхолот и посмотрите, появилась ли на дисплее информация о водной толще. Если да – вы всё подключили верно. Если информации на дисплее нет – пожалуйста, проверьте, правильно ли вы подключили кабель, соединяющий эхолот и излучатель.
- b) Начинайте тестирование, двигаясь на лодке с невысокой скоростью, и следите за информацией, появляющейся на дисплее эхолота. Если устройство работает нормально, постепенно увеличивайте скорость судна и наблюдайте за работой эхолота. Если сигнал внезапно пропадает или изображение дна сильно искажается, запишите значение скорости, при котором наблюдаются эти явления.
- c) Настройте излучатель на работу в узком луче и верните скорость судна к тому значению, при котором пропадает сигнал. Выполните плавные повороты в обе стороны и наблюдайте, не улучшается ли при этом качество сигнала. Если нет – отрегулируйте высоту установки излучателя так, чтобы эхолот стал работать правильно. Если по какой-либо причине вам не удалось добиться правильной работы эхолота, излучатель следует перенести на другое место.

#### **Установка портативного эхолота**

Вы приобрели портативную версию эхолота Condor 242 DC, в которой используется портативный блок питания. Блок питания и портативный излучатель значительно расширяет возможности использования вашего эхолота.

Не имеет значения, какая у вас версия портативного эхолота – с излучателем на присоске или с плавающим излучателем – вы можете использовать его как в лодке, так и рыбача с рыболовного плота-кресла, а так же с причалов, на зимней рыбалке или использовать его в качестве второго эхолота в лодке напарника по рыбалке.

Портативный кейс включает в себя блок питания для размещения батарей питания и портативный излучатель. Для работы аппарата требуется 8 алкалиновых батареек класса «AA» *(батарейки не входят в комплект поставки эхолота)*.

Чтобы привести в рабочее состояние блок питания, установите батарейки и затем прикрепите сам эхолот к кронштейну блока питания. Подсоедините кабели излучателя, включите прибор и можете приступать к ловле. В корпусе кейса есть встроенный быстросъёмный монтажный кронштейн.

### **Установка батареек**

При помощи отвёртки откройте аккумуляторную коробку, которая находится на обратной стороне кейса. Вставьте 8 батареек класса «AA» в блок питания, поместите его в кейс и затем завинтите обратно крышку аккумулятора. Чтобы правильно поставить батарейки, руководствуйтесь маленькой схемой, расположенной около отверстия для установки батареек.

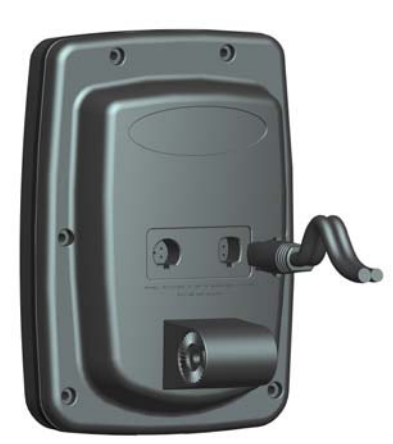

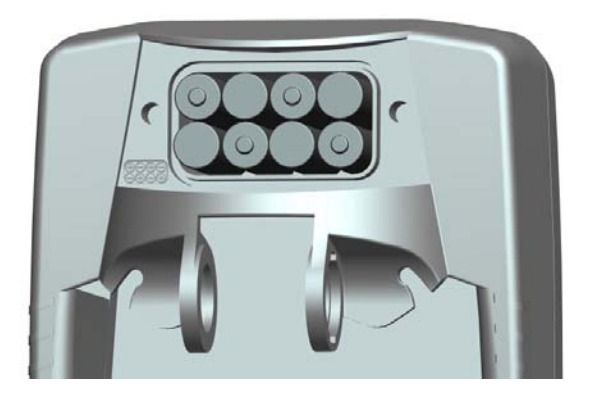

#### **Сборка прибора**

Быстросъёмное крепление встроено в верхней части портативного кейса. Чтобы собрать прибор, вначале подсоедините кабельный разъём. Затем, держа сам прибор вертикально, оденьте его сверху на кронштейн. (Причём задняя часть прибора должна касаться передней части кронштейна, если мы приводим прибор в сложенное состояние). В заключении вы должны присоединить прибор к кронштейну, завинтив задние гайки. Чтобы отрегулировать угол обзора, ослабьте гайку одной рукой и наклоните прибор другой рукой. Затем затяните ослабленную гайку, и прибор зафиксируется в новом положении. Для того чтобы полностью удалить прибор из блока питания, полностью открутите гайку и вытащите прибор.

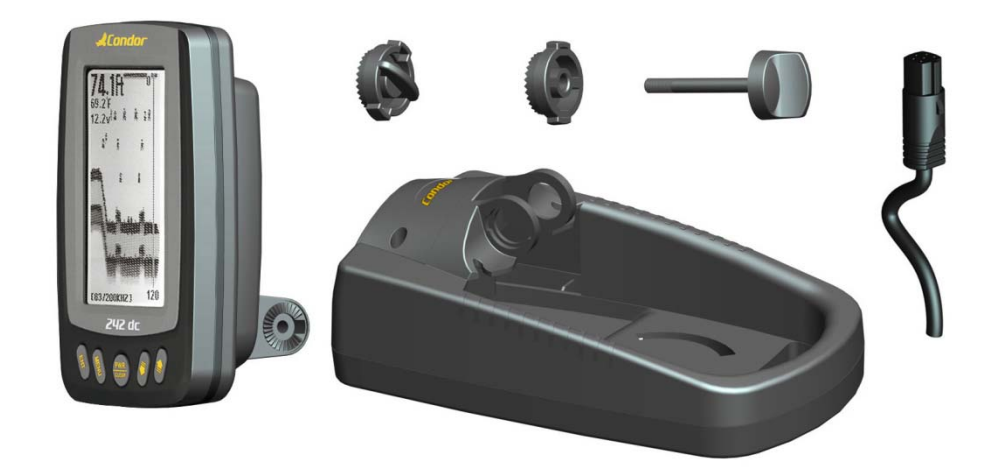

Включите прибор. Если он работает, выключите его и подсоедините портативный излучатель. Если же он не работает, проверьте положение батареек относительно контактов. Также убедитесь в том, что все элементы питания правильно ориентированы в отсеке для батареек.

Если, всё же, прибор не работает – проверьте напряжение батареек. Большинство поступающих к нам жалоб, касающиеся портативных устройств, являются результатом использования некачественных батареек. Настоятельно рекомендуем вам проверять срок годности батареек при покупке. Ни в коем случае не храните прибор со вставленными в него батарейками, так как они могут потечь и повредить контакты.

В холодную погоду срок действия батареек уменьшается, поэтому мы советуем вам хранить батарейки и сам прибор в тепле. Если элементы питания начинают садиться, вы можете продлить срок их службы, подержав их в тёплой комнате или в машине, но лучшим способом решения проблемы будет замена севших батареек новыми, которые находились в тепле.

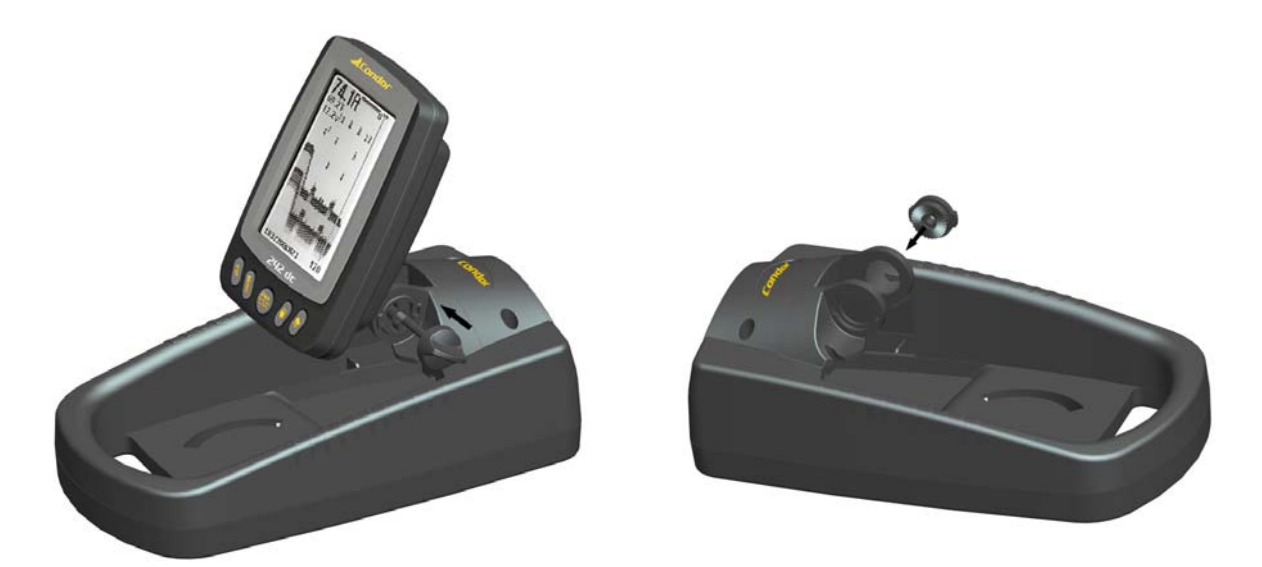

**ВАЖНО:** *Никогда не нагревайте батарейки на открытом огне или направляя на них поток горячего воздуха. Это может привести к их воспламенению или взрыву.* 

### **Версия эхолота с плавающим излучателем**

Если вы приобрели версию эхолота с плавающим излучателем, разобраться в его установке и работе с ним вам будет проще простого.

Вам нужно всего лишь подсоединить кабель излучателя к задней части эхолота, а затем опустить сам излучатель в воду. У этого специализированного и простого в использовании излучателя есть плавающая часть (см. Изображение внизу), которая держится на водной поверхности, позволяя круглому излучателю всегда находиться в правильном положении.

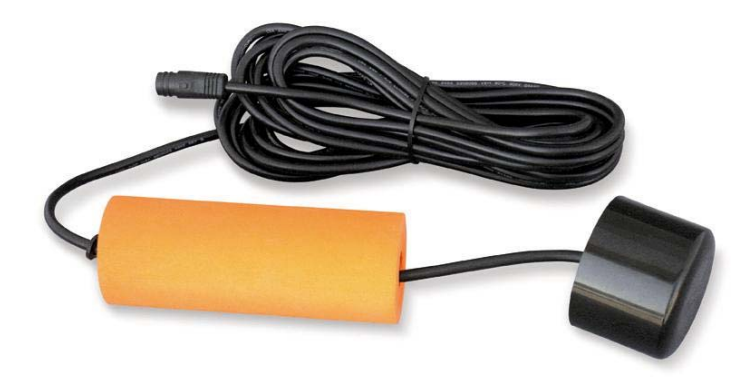

## **Управление эхолотом**

#### **Описание экрана**

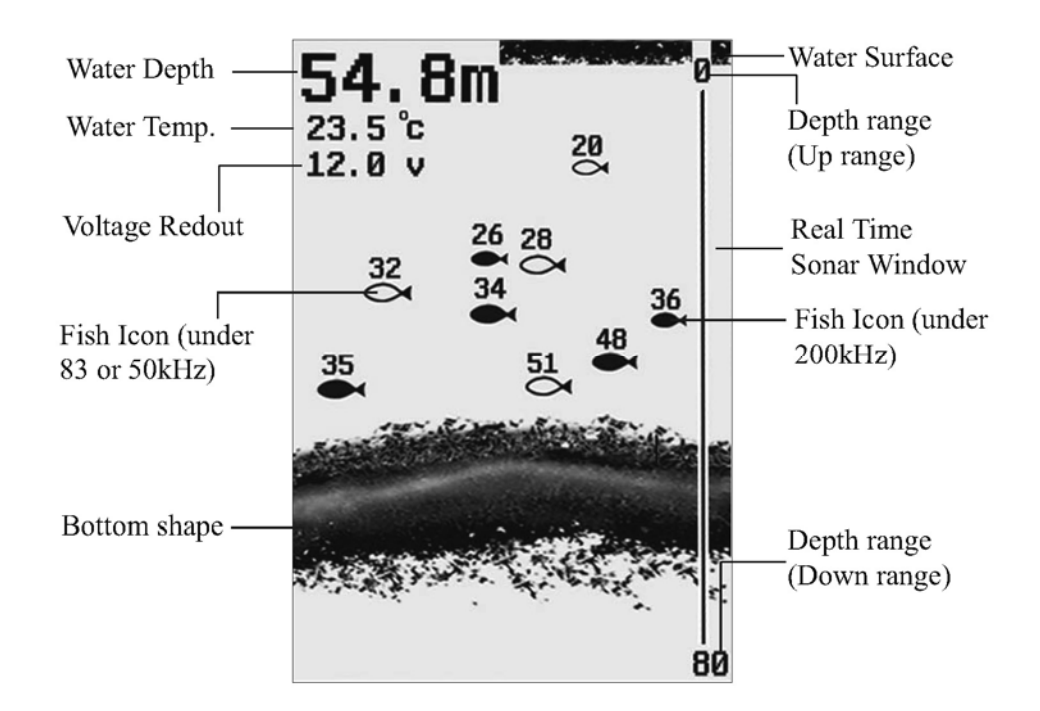

На вышеприведённой картинке показана вся информация, которая высвечивается на экране эхолота в процессе его работы. Появляющаяся информация в первую очередь высвечивается на той части экрана, которая показывает картинку в реальном времени, а затем движется по экрану справа налево. Таким образом, то изображение, которое вы видите на экране эхолота (изображения рыб, их силуэты, рельеф дна и т.д.) выводится на экран благодаря памяти эхолота.

Чёрная линия в верхней части экрана обозначает водную поверхность, а показатели глубины и температуры воды появятся в левом верхнем углу экрана

прибора сразу после включения эхолота и правильного подключения излучателя. Передвигая излучатель медленно и с постоянной скоростью, вы можете следить за изменениями рельефа дна, который будет отображаться в нижней части экрана.

## **Часть экрана, показывающая картинку в реальном времени.**

Изображение выводится на экран эхолота из памяти прибора, причём оно меняется через разные промежутки времени. Поэтому, принимая во внимание тот факт, что лодка и объекты в толще воды могут двигаться в процессе работы эхолота, информация, выводимая на экран,

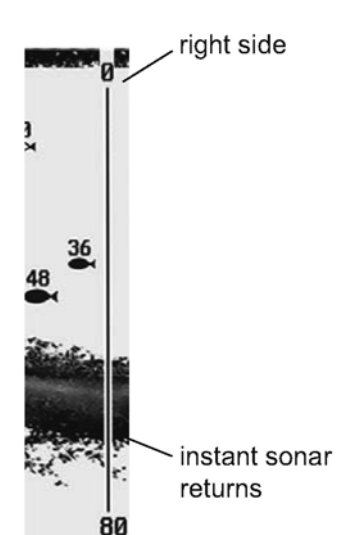

показывает положение предметов на определённом временном отрезке. Для того чтобы лучше понимать изображение на экране эхолота, мысленно разделите экран на много параллельных вертикальных полос. Каждая такая полоса отображает изображение, полученное эхолотом за определённый временной отрезок. Чем ближе полоса к правой части экрана, тем более новую информацию она отображает.

Смотря на ту часть экрана, которая показывает картинку в реальном времени, вы можете получать изображение в реальном времени, фиксируемое в данный временной отрезок (глубину, рельеф дна, рыбу и т.д.).

## **Кнопки управления**

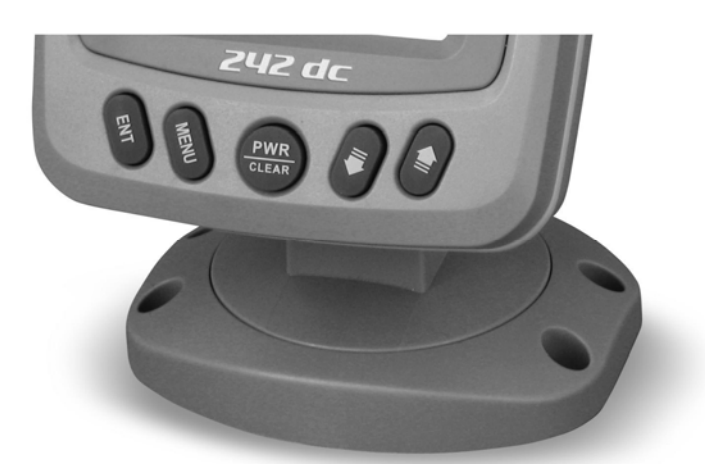

Эхолот издаёт звуковой сигнал, когда вы нажимаете на кнопку. Пользовательский интерфейс вашего Эхолота состоит из 5 простых в управлении кнопок.

Благодаря несложным операциям с этими пятью кнопками вы можете получить доступ к различным настройкам и меню.

#### **Кнопка PWR / CLEAR**

Кнопка PWR / CLEAR служит для включения/выключения Эхолота, а также для выхода из пунктов меню прибора.

Удерживая кнопку POWER в течение 6 секунд, вы вызовите режим тренировки.

#### **Кнопка ENT**

Кнопка ENT служит для выбора интересующего пункта меню.

#### **Кнопка MENU**

Кнопка MENU служит для выхода в меню эхолота и переключения между четырьмя страницами меню. Она также служит для выхода из пункта меню.

#### **Кнопка DOWN (стрелка вниз)**

Кнопка DOWN служит для выбора пунктов меню. В некоторых опциях меню эта кнопка используется, чтобы уменьшить значение какого-либо показателя.

#### **Кнопка UP (стрелка вверх)**

Кнопка UP также служит для выбора пунктов меню. В некоторых опциях меню эта кнопка используется, чтобы увеличить значение какого-либо показателя.

## **НАСТРОЙКИ ЭХОЛОТА**

#### **Чувствительность**

Чувствительность отвечает за то, в каком виде отражённые сигналы будут отображаться на экране эхолота.

При увеличении чувствительности изображение на экране станет более детализированным. Если же на экране эхолота возникают помехи, уменьшите чувствительность. Соответственно, чем больше чувствительность, тем больше будет видно на экране вашего эхолота. Если вы выставите слишком маленький показатель чувствительности, многие предметы в водной толще (которые могут быть рыбой) не будут видны на дисплее вашего прибора.

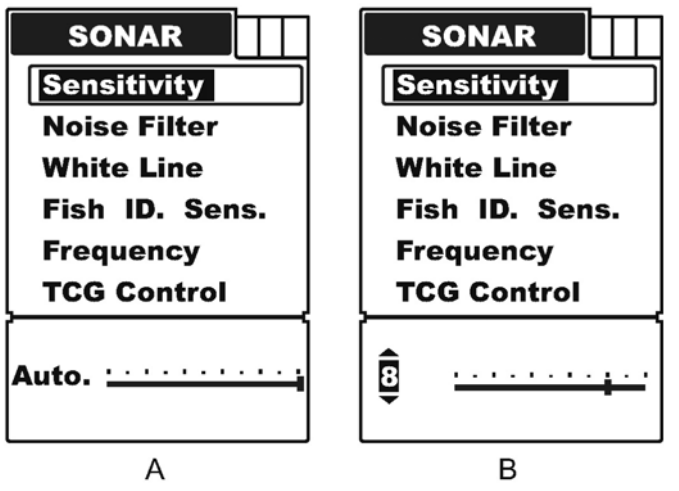

В воде очень чистой или очень глубокой может оказаться полезным увеличить чувствительность, поскольку эхо даже от самого маленького объекта может оказаться весьма интересным для наблюдателя. Если же вода мутная, уменьшите чувствительность, что позволит вам отсекать шумы и фиксировать только то, что нужно.

Чтобы настроить **Чувствительность (Sensivity)**:

a) Нажмите кнопку **MENU** чтобы войти в раздел меню,

b) Ещё раз нажмите кнопку **MENU** чтобы переключиться в пункт меню **Эхолот** (**Sonar)**,

c) При помощи кнопок **Up / Down** выберите раздел **Чувствительность (Sensitivity)**,

- d) Нажмите кнопку **ENT** чтобы получить возможность настройки,
- e) При помощи кнопок **Up / Down** повысьте или понизьте чувствительность,
- f) Нажмите **ENT** для подтверждения и выхода из настроек.

**Важно:** *Заводское значение настройки чувствительности – «По умолчанию» (Auto), но при входе в раздел меню, который отвечает за чувствительность эхолота, её значение изменится так, как показано на картинке выше (см. картинку А и В).* 

#### **Фильтр помех**

В некоторых ситуациях на экране вашего Эхолота будут появляться нежелательные помехи, которые могут быть вызваны работой мотора вашей лодки, различного рода водными завихрениями, электропроводкой или другими причинами электронного или механического характера. Помехи на экране эхолота могут затруднить исследование водного пространства.

Чем выше уровень помех, тем больше должен быть показатель фильтра помех. Но если под вами достаточно большая глубина, высокий показатель фильтра помех может затруднить или сделать невозможным поиск дна

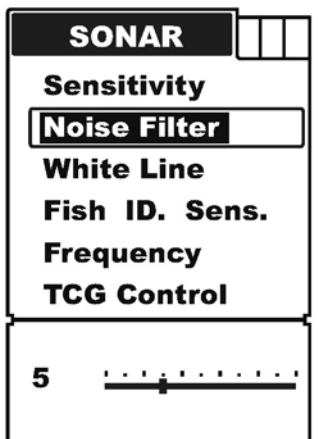

вашим эхолотом. Поэтому в тех ситуациях, когда у вас возникают проблемы с помехами на экране эхолота, постарайтесь найти и устранить источник помех, а не пытаться приспособить прибор к тяжёлым условиям работы. Шкала фильтра помех варьируется от 0 до 15.

Чтобы настроить **Фильтр помех (Noise Filter)**:

a) Нажмите кнопку **MENU** чтобы войти в раздел меню,

b) Ещё раз нажмите кнопку **MENU** чтобы переключиться в пункт меню **Эхолот** (**Sonar)** ,

c) При помощи кнопок **Up / Down** выберите раздел **«Фильтр помех» (Noise Filter)**,

- d) Нажмите кнопку **ENT** чтобы получить возможность настройки,
- e) При помощи кнопок **Up / Down** повысьте или понизьте чувствительность,
- f) Нажмите **ENT** для подтверждения и выхода из настроек.

#### **Белая Линия**

Функция «Белая линия» служит для того чтобы вы могли увидеть так сильные, так и слабые сигналы на дисплее.

Если функция включена, слабые сигналы будут показаны тёмными пикселями, тогда как мощные сигналы – более блеклыми. Это сделано для того чтобы вы уверены в том что слабые сигналы в равной мере отображаются на экране вашего эхолота.

Если функция выключена, сильные сигналы будут показаны тёмными пикселями, а слабые – более блеклыми. В этом случае мощные сигналы будут видны лучше.

Чтобы настроить функцию Белая Линия **(White Line)**:

a) Нажмите кнопку **MENU** чтобы войти в раздел меню,

b) Ещё раз нажмите кнопку **MENU** чтобы переключиться в пункт меню **Эхолот** (**Sonar)**,

c) При помощи кнопок **Up / Down** выберите раздел **«Белая Линия» (White Line)**,

d) Нажмите кнопку **ENT** чтобы получить возможность настройки,

e) При помощи кнопок **Up / Down** выберите нужное вам значение (inversed выкл. / On - вкл.),

f) Нажмите **ENT** для подтверждения и выхода из настроек,

g) Нажмите кнопку **PWR/CLEAR** для выхода из настроек.

## **Идентификация рыбы**

Функция «Идентификация рыбы» используется, чтобы регулировать размер рыбы, которую будет отображать эхолот.

Если вы выберете самое высокое значение шкалы, ваш прибор сможет улавливать и отображать на экране даже самую мелкую рыбу (при этом на экране будут появляться маленькие изображения рыбок).

Если вы выберете низкое значение шкалы, ваш прибор будет фиксировать только мощные сигналы. Это поможет вам при поиске крупной рыбы, которая будет показана на экране эхолота в виде больших рыбок.

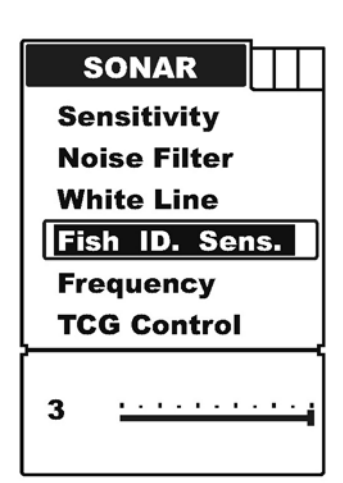

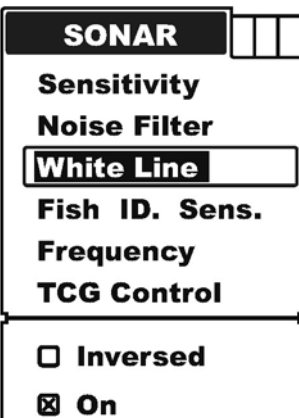

**Когда функция «Обнаружение рыбы» выключена, прибор не сможет определить, что именно попало в поле его зрения.** 

Чтобы настроить функцию **«Обнаружение рыбы» (Fish ID. Sens):**

a) Нажмите кнопку **MENU** чтобы войти в раздел меню,

b) Ещё раз нажмите кнопку **MENU** чтобы переключиться в пункт меню **Эхолот** (**Sonar)**,

c) При помощи кнопок **Up / Down** выберите раздел **«Обнаружение рыбы» (Fish ID. Sens)**,

- d) Нажмите кнопку **ENT** чтобы получить возможность настройки,
- e) При помощи кнопок **Up / Down** повысьте или понизьте чувствительность,
- f) Нажмите **ENT** для подтверждения и выхода из настроек.

### **Частота**

Настройка частоты используется, чтобы выбрать, сигналы какой частоты будут отображаться на экране эхолота в процессе его работы.

a) Если вы выберете только частоту в 200 кГц, экран эхолота и та часть экрана, которая показывает картинку в реальном времени будут отображать только волны частотой 200 кГц (волны узкого луча).

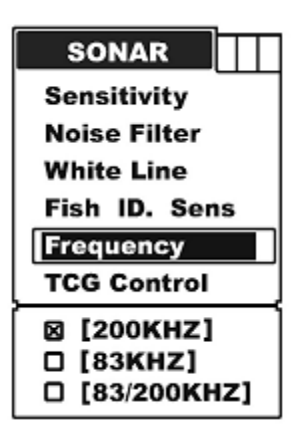

b) На частоте 83 кГц эхолот будет показывать только волны широкого луча (частотой 83 кГц).

c) Если же вы выберете в настройках обе частоты (83 и 200 кГц), на экран будут выводиться изображения, полученные от обоих лучей. (объекты в луче частотой 200 кГц выглядят на экране эхолота темнее и выводятся на ту часть экрана, показывающую картинку в реальном времени, только в этой частоте).

Чтобы настроить функцию **«Частота» (Frequency)**:

a) Нажмите кнопку **MENU** чтобы войти в раздел меню,

b) Ещё раз нажмите кнопку **MENU** чтобы переключиться в пункт меню **Эхолот** (**Sonar)**,

c) При помощи кнопок **Up / Down** выберите раздел

## **«Частота» (Frequency)**,

- d) Нажмите кнопку **ENT** чтобы получить возможность настройки,
- e) При помощи кнопок **Up / Down** выберите необходимую настройку частоты,
- f) Нажмите **ENT** для подтверждения и выхода из настроек.

#### **Важно:**

*В однолучевом режиме (частота 200 ИЛИ 83 кГц), все обнаруженные объекты в толще воды будут показаны на экране в виде заштрихованных чёрных рыбок. В двулучевом режиме объекты, обнаруженные лучом в 200 кГц, будут показаны в виде заштрихованных чёрных рыбок, тогда как предметы в луче, частотой в 83 кГц будут отображены как контуры рыбок.* 

Заштрихованная чёрная рыбка (частота 200 кГц в двойном луче)

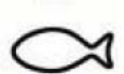

Контур рыбки (Частота 83 кГц в двойном луче)

## **TCG Контроль**

Эта функция оптимизирует работу вашего эхолота при условиях высокого уровня помех, обеспечивая мощный выходной сигнал прибора.

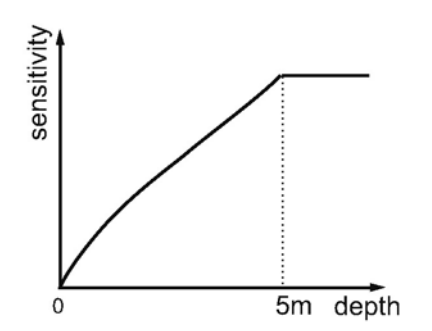

Чтобы ликвидировать поверхностные помехи и обеспечить полноценную работу излучателя, эта функция служит для автоматического изменения чувствительности эхолота по мере изменения глубины. На диаграмме видно как меняется настройка чувствительности в зависимости от изменения глубины.

**Важно:** *На приведённой диаграмме видно, что функция TCG позволяет контролировать сигнал эхолота на глубине до 5 метров. Поэтому если вы собираетесь использовать эхолот при высоком уровне помех на глубине до 5 метров, воспользуйтесь этой функцией.* 

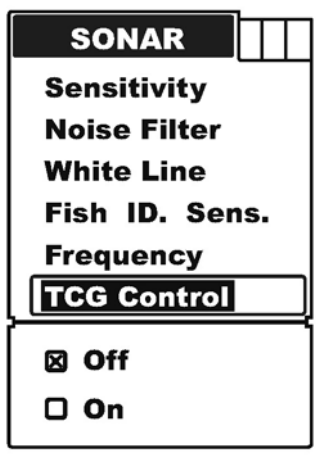

**Важно:** *В воздушной среде поглощение сигнала гораздо больше, чем в водной среде. Поэтому если вы собираетесь протестировать чувствительность аппарата на воздухе, выключите функцию TCG контроль.* 

Чтобы настроить функцию **«TCG контроль» (TCG Control)**:

a) Нажмите кнопку **MENU** чтобы войти в раздел меню,

b) Ещё раз нажмите кнопку **MENU** чтобы переключиться в пункт меню **Эхолот** (**Sonar)**,

c) При помощи кнопок **Up / Down** выберите раздел **«TCG контроль» (TCG Control)**,

- d) Нажмите кнопку **ENT** чтобы получить возможность настройки,
- e) При помощи кнопок **Up / Down** выберите необходимое значение,
- f) Нажмите **ENT** для подтверждения и выхода из настроек.

### **Настройки дисплея.**

#### **Скорость перемещения экрана.**

Благодаря этой настройке можно контролировать скорость перемещения информации по экрану. Задав высокую скорость, вы будете получать больше информации о водной толще, но, в то же время, с высокой скоростью прокрутки изображения вы можете не успевать фиксировать месторасположение рыбы и особенности рельефа дна.

С медленной скоростью прокрутки изображения у вас будет больше времени на изучение стоянок рыбы и рельефа дна. В то же время, у вас могут возникнуть некоторые трудности при толковании выводимой на экран сжатой информации.

**DISPLAY Chart Speed Depth Range Zoom Range Backlight** Contrast **Overlap Data** 10  $\sim$  100  $\sim$  100  $\sim$  100  $\sim$  100  $\sim$ 

Чтобы получить максимально чёткое и понятное изображение, старайтесь приспособить скорость перемещения экрана к вашим условиям (будь то неподвижная стоянка лодки, медленное движение и т.д.).

Чтобы настроить **«Скорость перемещения экрана» (Chart Speed)**:

a) Нажмите кнопку **MENU** чтобы войти в раздел меню,

b) Ещё раз нажмите кнопку **MENU** чтобы переключиться в пункт меню **Настройки дисплея (Display)**,

c) При помощи кнопок **Up / Down** выберите раздел **«Скорость перемещения экрана» (Chart Speed)**,

d) Нажмите кнопку **ENT** чтобы получить возможность настройки,

e) При помощи кнопок **Up / Down** повысьте или понизьте скорость перемещения экрана,

f) Нажмите **ENT** для подтверждения и выхода из настроек.

## **Диапазон глубин**

Настройкой «Диапазон глубин» вы определяете, какую часть экрана эхолота во время его работы будет занимать дно. (Например, если фактическая глубина водоёма составляет 10 метров, а текущее значение диапазона глубин составляет 20 метров, изображение дна будет занимать пол экрана).

В меню настройки представлено 9 уровней диапазона глубин:

- a) В футах: 15, 30, 60, 120, 180, 240, 480, 720, режим «Авто»
- b) В метрах: 5, 10, 20, 40, 60, 80, 150, 220, режим «Авто»

Если выбрано значение «Авто» (стоит по умолчанию), прибор так подбирает рабочий диапазон, чтобы дно всегда отображалось в нижней трети экрана. И всё же, иногда возникают ситуации, когда вам надо вручную выставить диапазон глубин.

Чтобы настроить **«Диапазон глубин» (Depth Range)**:

a) Нажмите кнопку **MENU** чтобы войти в раздел меню,

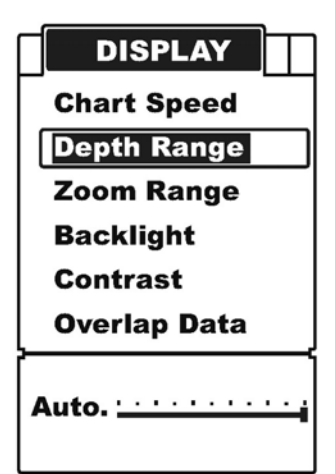

b) Ещё раз нажмите кнопку **MENU** чтобы переключиться в пункт меню **Настройки дисплея (Display)**,

c) При помощи кнопок **Up / Down** выберите раздел **«Диапазон глубин» (Depth Range)**,

- d) Нажмите кнопку **ENT** чтобы получить возможность настройки,
- e) При помощи кнопок **Up / Down** отрегулируйте диапазон глубин,
- f) Нажмите **ENT** для подтверждения и выхода из настроек.

**Важно:** *После того как вы нажмёте кнопку ENT, чтобы получить возможность настройки диапазона глубин, его значение изменится так, как показано на картинке на стр. 12 (см. картинку А и В). Далее нажмите кнопку DOWN (стрелка вниз) и регулируйте настройки диапазона глубин.* 

Время от времени вы можете сталкиваться с проблемой, когда на экране вашего эхолота будет появляться «Второе дно». Причиной возникновения такого эффекта может быть очень маленькая глубина или чрезмерно жёсткое дно, волны от которого «рикошетят» в излучатель слишком сильно.

Чтобы устранить эту проблему:

- a) Попробуйте увеличить шумоподавление
- b) Выставите диапазон глубин на число, максимально приближенное к реальной глубине, на которой вы находитесь.

## **Масштаб**

Масштабирование используется для того чтобы увеличить какую-либо зону около дна, например, придонные структуры и рыб, которые, возможно, не видны в стандартном режиме. Ваш эхолот может с любым увеличением показать вам любую часть водной толщи.

Например, если текущее значение масштаба заложено в промежутке 0~40 метров, то выставив значение масштаба на 20~25 метров, на экране вашего эхолота вы можете просмотреть участок водной толщи на глубине 20~25 метров в восьмикратном увеличении. А выставив его значение на отметку 20~30 метров, вы сможете увидеть этот участок в четырёхкратном увеличении.

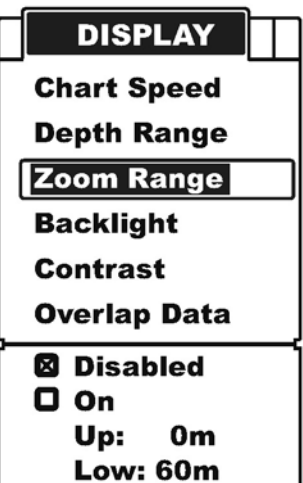

Чтобы настроить «**Масштаб» (Zoom Range)**:

a) Нажмите кнопку **MENU** чтобы войти в раздел меню,

b) Ещё раз нажмите кнопку **MENU** чтобы переключиться в пункт меню **Настройки дисплея (Display)**,

- c) При помощи кнопок **Up / Down** выберите раздел «**Масштаб» (Zoom Range)**,
- d) Нажмите кнопку **ENT** чтобы получить возможность настройки,
- e) При помощи кнопок **Up / Down** отрегулируйте масштаб,
- f) Нажмите **ENT** для подтверждения и выхода из настроек.

**Важно**: *после включения режима масштабирования (выбор «On»):* 

*1) Нажимайте кнопку ENT для переключения между верхним и нижним значением масштаба,* 

- *2) При помощи кнопок Up / Down регулируйте значения масштаба,*
- *3) Нажмите ENT для подтверждения настроек,*
- *4) Нажмите кнопку PWR / CLEAR для выхода из настроек.*

## **Подсветка экрана.**

В приборе предусмотрено 10 уровней яркости подсветки экрана.

Чтобы настроить **подсветку экрана (Back Light)**:

- a) Нажмите кнопку **MENU** чтобы войти в раздел меню,
- b) Ещё раз нажмите кнопку **MENU** чтобы переключиться в пункт меню **Настройки дисплея (Display)**,
- c) При помощи кнопок **Up / Down** выберите раздел «**подсветка экрана» (Back Light)**,
- d) Нажмите кнопку **ENT** чтобы получить возможность

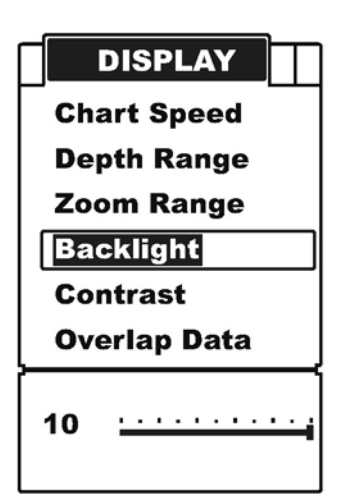

20

настройки,

- e) При помощи кнопок **Up / Down** отрегулируйте насыщенность чёрного,
- f) Нажмите **ENT** для подтверждения и выхода из настроек.

## **Контрастность.**

Регулировка контрастности позволяет пользователю настроить контрастность экрана эхолота под себя.

Чтобы настроить **Контрастность (Contrast)**:

a) Нажмите кнопку **MENU** чтобы войти в раздел меню,

b) Ещё раз нажмите кнопку **MENU** чтобы переключиться в пункт меню **Настройки дисплея (Display)**,

c) При помощи кнопок **Up / Down** выберите раздел «**Контрастность» (Contrast)**,

d) Нажмите кнопку **ENT** чтобы получить возможность настройки,

e) При помощи кнопок **Up / Down** отрегулируйте контрастность экрана,

f) Нажмите **ENT** для подтверждения и выхода из настроек.

#### **Показатели**

В левом верхнем углу экрана вашего эхолота находятся 3 показателя: Глубина, Температура воды и Индикатор заряда батарей. В разделе меню «Показатели» можно выбрать, какая информация будет показываться на экране эхолота.

Чтобы настроить **Показатели** (**Overlap Data)**:

a) Нажмите кнопку **MENU** чтобы войти в раздел меню,

b) Ещё раз нажмите кнопку **MENU** чтобы переключиться в пункт меню **Настройки дисплея (Display)**,

c) При помощи кнопок **Up / Down** выберите раздел «**Показатели»** (**Overlap Data)**,

d) Нажмите кнопку **ENT** чтобы получить возможность настройки,

- e) При помощи кнопок **Up / Down** выберите нужные вам показатели,
- f) Нажмите **ENT** для подтверждения и выхода из настроек.

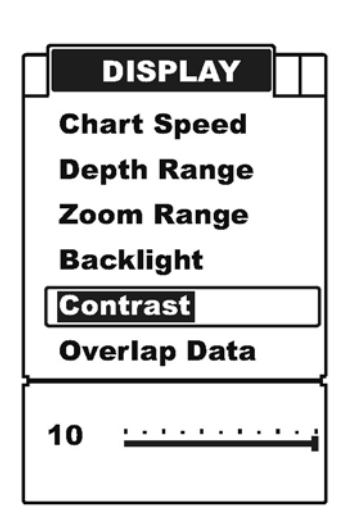

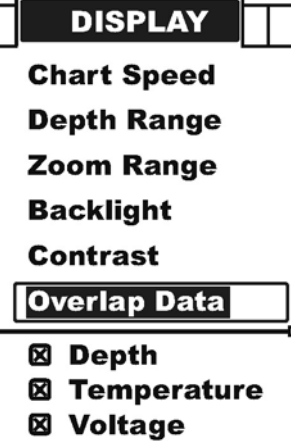

## **НАСТРОЙКИ СИГНАЛИЗАЦИИ**

#### **Порог глубины.**

Эхолот начинает издавать звуковой сигнал, когда расстояние до дна становится меньше, чем задано в настройках сигнализации. Вы также можете выйти из режима сигнализации, зайдя в пункт меню «Сигнализация глубины» и вручную повысив порог глубины.

## **Shallow Alarm!**

**ALARM** 

 $\mathbf{A}$  , and  $\mathbf{A}$  , and  $\mathbf{A}$  , and  $\mathbf{A}$ 

**Depth Alarm Fish Alarm Battery Alarm** 

1<sub>m</sub>

*Важно: Когда сигнализация глубины сработает, на экране эхолота начнёт мигать предупреждение. Чтобы закрыть окно предупреждения, нажмите кнопку Menu. Если же лодка выйдет в воды, где порог глубины*

*будет превышен, сигнализация глубины сработает опять.* 

Чтобы настроить **Порог глубины** (**Depth Alarm)**:

a) Нажмите кнопку **MENU** чтобы войти в раздел меню,

b) Ещё раз нажмите кнопку **MENU** чтобы переключиться

## в пункт меню **Настройки сигнализации (ALARM)**,

c) При помощи кнопок **Up / Down** выберите раздел «**Порог глубины» (Depth Alarm)**,

- d) Нажмите кнопку **ENT** чтобы получить возможность настройки,
- e) При помощи кнопок **Up / Down** повысьте или понизьте порог глубины,
- f) Нажмите **ENT** для подтверждения и выхода из настроек.

## **Сигнал обнаружения рыбы.**

Эхолот издаёт звуковой сигнал, когда он засекает объект, который он определяет как рыбу.

Чтобы настроить **Сигнал обнаружения рыбы** (**Fish Alarm)**:

a) Нажмите кнопку **MENU** чтобы войти в раздел меню,

b) Ещё раз нажмите кнопку **MENU** чтобы переключиться в пункт меню **Настройки сигнализации (ALARM)**,

c) При помощи кнопок **Up / Down** выберите раздел «**Сигнал обнаружения рыбы»** (**Fish Alarm)**,

- d) Нажмите кнопку **ENT** чтобы получить возможность настройки,
- e) При помощи кнопок **Up / Down** выберите нужный пункт настройки.
- f) Нажмите **ENT** для подтверждения и выхода из настроек.

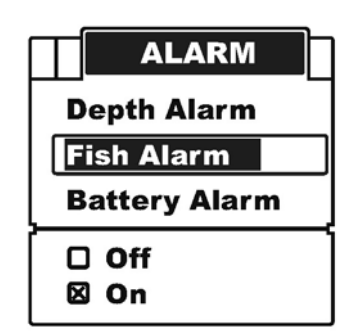

### **Индикатор зарядки батареек.**

Если напряжение батареек снизится менее установленного значения, раздастся звуковой сигнал и на экране эхолота появится предостерегающее сообщение. Значения напряжения можно выбрать между 10 и 18 вольтами. В правом нижнем углу раздела меню, отвечающего за настройку индикатора заряда батареек, показано текущее значение напряжения. **Voltage Low!** 

Чтобы настроить **Индикатор зарядки батареек (Battery Alarm)**:

a) Нажмите кнопку **MENU** чтобы войти в раздел меню,

b) Ещё раз нажмите кнопку **MENU** чтобы переключиться в пункт меню **Настройки сигнализации (ALARM)**,

c) При помощи кнопок **Up / Down** выберите раздел «**Индикатор зарядки батареек» (Battery Alarm)**,

d) Нажмите кнопку **ENT** чтобы получить возможность настройки,

e) При помощи кнопок **Up / Down** выберите значение, при котором будет срабатывать индикатор зарядки батареек,

f) Нажмите **ENT** для подтверждения и выхода из настроек.

**Важно:** *Когда Индикатор зарядки батареек сработает, на экране эхолота начнёт мигать предупреждение. Чтобы очистить экран, нажмите 2 раза любую кнопку на консоли управления.* 

Индикатор так же сработает, если напряжение в батареях питания будет выше того значения, которое будет указано в настройках.

Вы можете вручную отключить Индикатор зарядки батареек, зайдя в настройки индикатора и выставив безопасное значение напряжения.

**ALARM Depth Alarm Fish Alarm Battery Alarm** 

## **НАСТРОЙКИ СИСТЕМЫ**

### **Динамик**

Эта настройка служит для включения или отключения звукового сигнала при каждом нажатии кнопки на консоли управления.

Чтобы настроить **Динамик (Beeper):**

a) Нажмите кнопку **MENU** чтобы войти в раздел меню,

b) Ещё раз нажмите кнопку **MENU** чтобы переключиться в пункт меню **«Настройки системы» (SYSTEM)**,

c) При помощи кнопок **Up / Down** выберите раздел **Динамик (Beeper)**,

- d) Нажмите кнопку **ENT** чтобы получить возможность настройки,
- e) При помощи кнопок **Up / Down** выберите нужный пункт настройки,
- f) Нажмите **ENT** для подтверждения и выхода из настроек.

#### **Единицы измерения**

Данная опция устанавливает систему единиц для измерения глубины и температуры: футы/Фаренгейт; метры/Цельсий. Существует 4 комбинации на выбор:

Футы / Цельсий

Футы / Фаренгейт

Метры / Цельсий

Метры / Фаренгейт

Чтобы настроить эту опцию:

a) Нажмите кнопку **MENU** чтобы войти в раздел меню,

b) Ещё раз нажмите кнопку **MENU** чтобы переключиться в пункт меню **«Настройки системы» (SYSTEM)**,

c) При помощи кнопок **Up / Down** выберите раздел **«Единицы измерения» (Units)**,

- d) Нажмите кнопку **ENT** чтобы получить возможность настройки,
- e) При помощи кнопок **Up / Down** выберите нужный пункт настройки,
- f) Нажмите **ENT** для подтверждения и выхода из настроек.

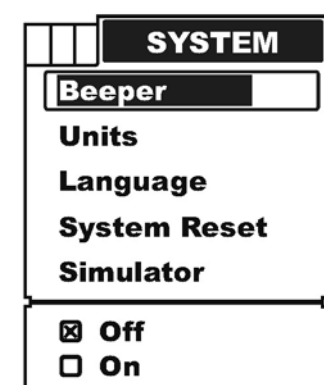

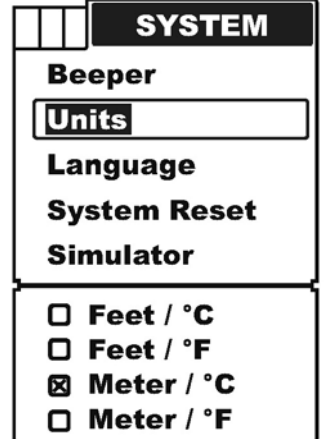

## **Язык интерфейса**

Данная функция служит для изменения языка меню вашего эхолота.

Это первое, что вы должны сделать, когда включаете прибор в первый раз. Предлагается выбрать один из 16 языков.

Чтобы выбрать **Язык интерфейса (Language)**:

a) Нажмите кнопку **MENU** чтобы войти в раздел меню,

b) Ещё раз нажмите кнопку **MENU** чтобы переключиться в пункт меню **«Настройки системы» (SYSTEM)**,

c) При помощи кнопок **Up / Down** выберите раздел «**Язык интерфейса» (Language)**,

- d) Нажмите кнопку **ENT** чтобы получить возможность настройки,
- e) При помощи кнопок **Up / Down** выберите нужный язык,
- f) Нажмите **ENT** для подтверждения и выхода из настроек,
- g) Нажмите кнопку **PWR / CLEAR** для выхода из настроек,

## **Сброс системы**

Эта настройка служит для возврата прибора к заводским настройкам**.**

Чтобы сделать **Сброс системы (System Reset)**:

a) Нажмите кнопку **MENU** чтобы войти в раздел меню,

b) Ещё раз нажмите кнопку **MENU** чтобы переключиться в пункт меню **«Настройки системы» (SYSTEM)**,

c) При помощи кнопок **Up / Down** выберите раздел «**Сброс системы» (System Reset)**,

- d) Нажмите кнопку **ENT** чтобы получить возможность настройки,
- e) При помощи кнопок **Up / Down** выберите нужную опцию,
- f) Нажмите **ENT** для подтверждения и выхода из настроек,
- g) Нажмите кнопку **PWR / CLEAR** для выхода из настроек.

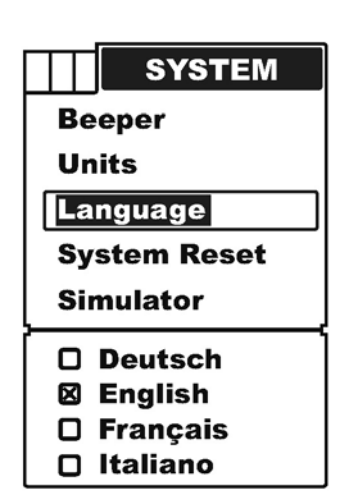

# **SYSTEM Beeper Units Language System Reset Simulator XX** No  $\Box$  Yes

#### **Режим тренировки**

Режим тренировки предназначен для того чтобы вы попробовали поуправлять прибором как если бы были на воде. На экране будут появляться самые разнообразные изображения дна и рыбы, и управление эхолотом будет функционировать абсолютно так же, как если бы всё происходило на рыбалке.

Для того чтобы запустить **Режим тренировки**:

a) Нажмите кнопку **MENU** чтобы войти в раздел меню,

b) Ещё раз нажмите кнопку **MENU** чтобы переключиться в пункт меню **«Настройки системы» (SYSTEM)**,

c) При помощи кнопок **Up / Down** выберите пункт меню **«Режим тренировки» (Simulation Mode)**,

d) Нажмите кнопку **ENT** чтобы получить возможность настройки,

e) При помощи кнопок **Up / Down** выберите нужную опцию,

f) Нажмите **ENT** для подтверждения и выхода из настроек,

g) Нажмите кнопку **PWR / CLEAR** для выхода из настроек.

Чтобы выйти из Режима тренировки, выйдите в настройки симулятора и выключите его (Off).

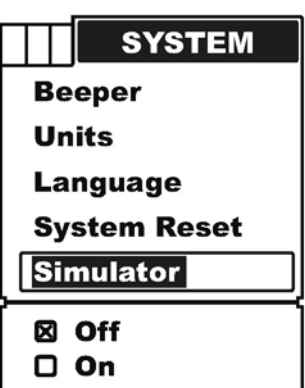

## **Поиск и устранение неисправностей.**

#### **Прибор не включается.**

- a) Проверьте правильность подключения всех проводов, убедитесь что кабель излучателя верно подключён к эхолоту, а батарейки заряжены.
- b) Убедитесь что напряжение в батарейках не ниже допустимого уровня (10 вольт)

## **Слабый донный эхо-сигнал, Нестабильные показания глубины, Отсутствие сигналов о наличии рыбы.**

- a) Проверьте правильность подключения излучателя.
- b) Слишком густая растительность на дне водоёма может служить помехой для прибора при определении глубины. Если вы уверены в ложности выводимых на экран данных, прекратите использование эхолота.
- c) Моторное масло, грязь или топливо могут создать плёнку, которая, прилипая к излучателю, может служить помехой в работе эхолота. Устранить проблему может помочь чистка корпуса излучателя.
- d) Проверьте зарядку батареек. Когда батарейки начинают кончаться, мощность излучателя падает и он утрачивает способность фиксировать дно и объекты в толще воды.
- e) Излучатель может находиться в зоне бурлящей воды. Попробуйте переместить излучатель в место с более спокойной водой.

## **На экране эхолота пропадает дно, изображение блекнет, когда лодка движется на высокой скорости.**

**a)** Излучатель может находиться в зоне бурлящей воды. Посмотрите руководство по установке и разместите излучатель таким образом, чтобы он находился в зоне спокойной воды.

## **На экране эхолота не видно рыбы, хотя её можно увидеть невооружённым взглядом, стоящую под излучателем.**

- a) Проверьте правильность установки излучателя. Неправильная установка излучателя приведёт к потере сигнала.
- b) Моторное масло, грязь или топливо могут создать плёнку, которая, прилипая к излучателю, может служить помехой в работе эхолота. Устранить проблему может помочь чистка корпуса излучателя.

## **На экране эхолота такое большое количество помех, что почти невозможно увидеть дно.**

- a) Помехи на дисплее могут возникать из-за:
	- a) Слишком низкого уровня воды
	- b) Слишком мутной воды
	- c) Из-за большого количества мусора на дне водоёма,

В этом случае повышение шумоподавления до отметки 8 или выше может дать положительный эффект.

# **Рабочие характеристики эхолота**

## **Эхолот Condor 242 dc (Портативная версия)**

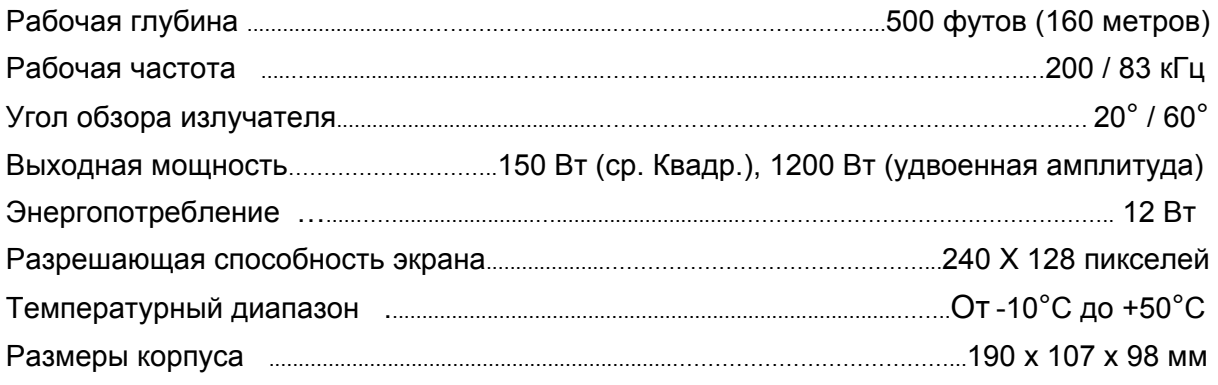

# *Размеры прибора*

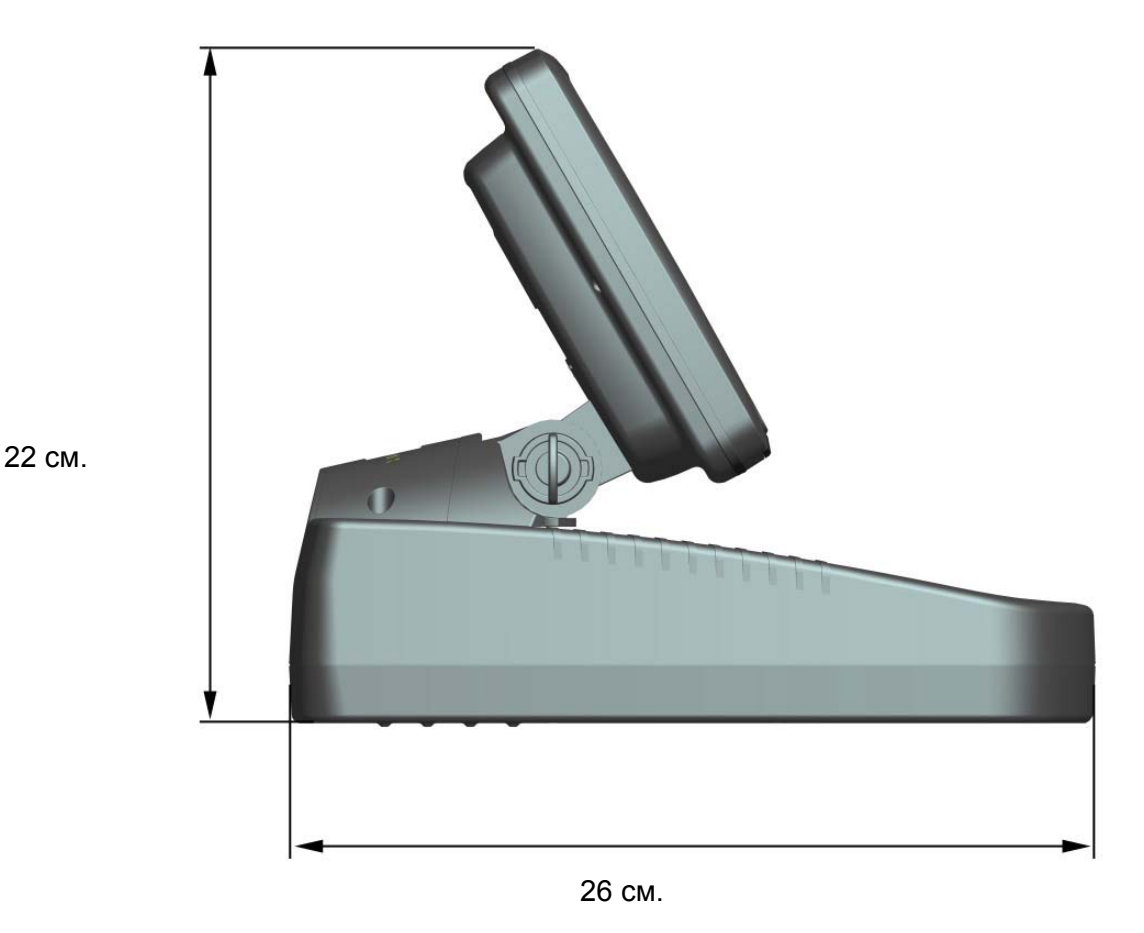

**Примечание:** Наша компания имеет право совершенствовать свою продукцию, при этом, не модернизируя старую продукцию для её соответствия новым стандартам.

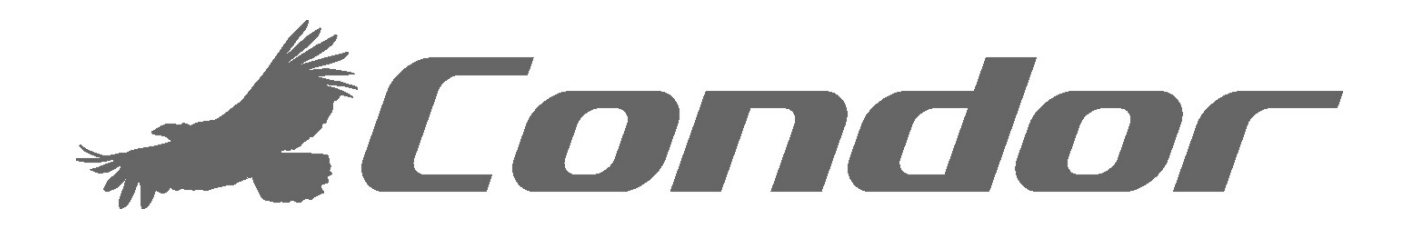

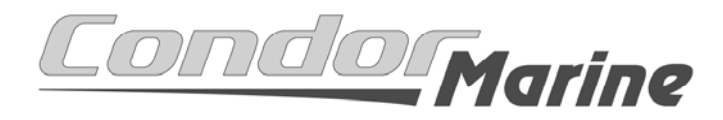

1501 Minnesota Avenue Winter Park, FL 32790 U.S.A info@condorsonar.com www.condorsonar.com